## **Coloring Book**

You need to create a coloring book page in Gimp or Photoshop. You must use a gradient, paint brush, and various tools to create your picture. Here are the instructions:

1. Find a coloring book picture online. It must be school appropriate. Google "coloring book" for samples.

TIP: When you put the picture in your photo editor, make it ONLY black and white by either changing the contrast, or minimizing colors. This makes it easier to color.

- 2. Use the tools to color your pictures. Here are some requirements:
	- 3 points You must color the great majority of the picture
	- 3 points Use at least one gradient
	- 3 points Use the clone tool to replicate part of the picture
	- 3 points Use different brushes to create a part to the picture that wasn't there before
	- 3 points Crop the picture to exclude a portion.
- 3. Save or export the picture as a jpg.
- 4. Send the picture to Ms. Lowe

## SAMPLE:

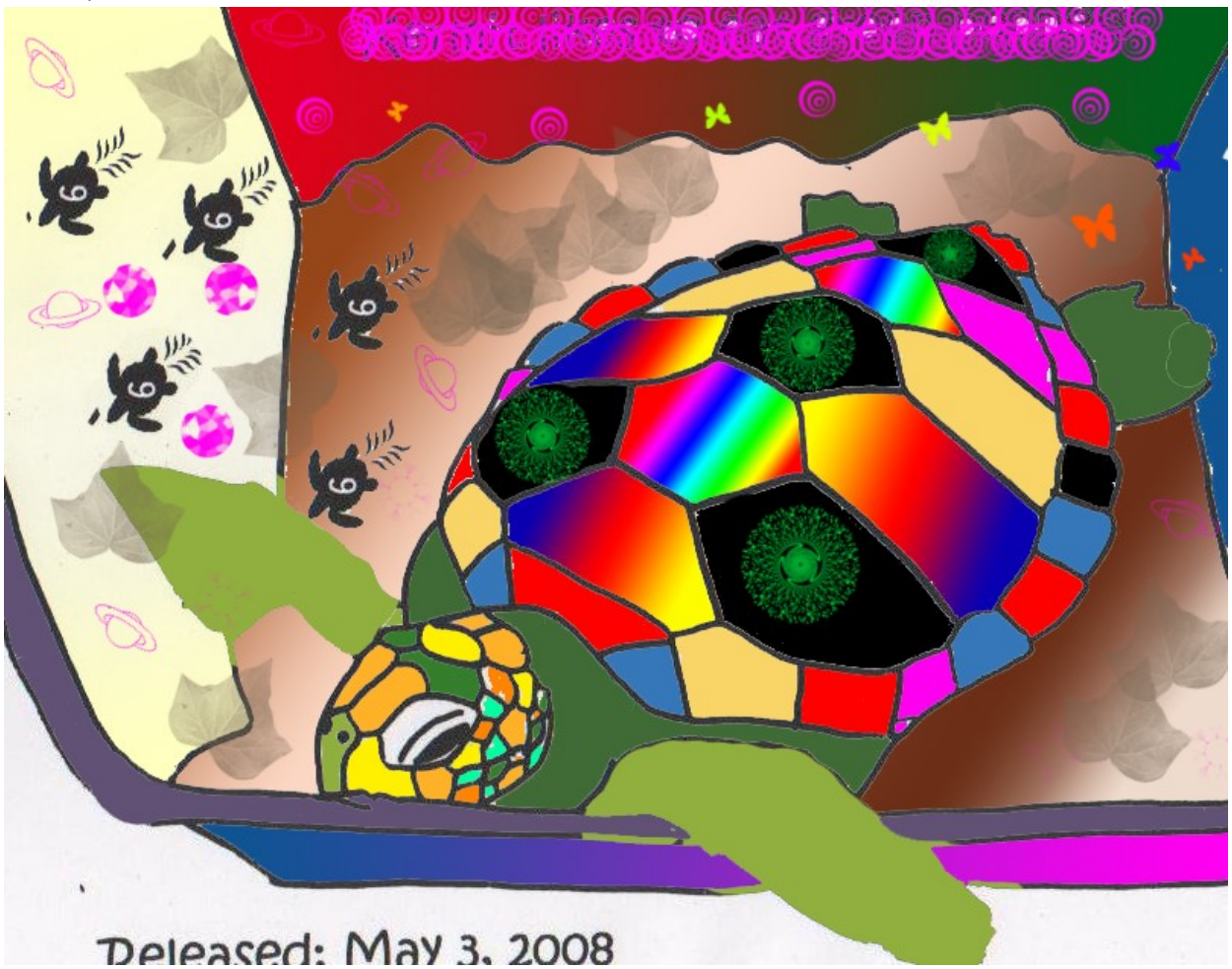